## **MAXIDASH dashboard and IDE**

## [maxidash\\_1b.zip](http://fruitoftheshed.com/wiki/lib/exe/fetch.php?media=migratedattachments:mmbasic_original:maxidash_1b.zip) [maxidash\\_1c.zip](http://fruitoftheshed.com/wiki/lib/exe/fetch.php?media=migratedattachments:mmbasic_original:maxidash_1c.zip) [maxidash.zip](http://fruitoftheshed.com/wiki/lib/exe/fetch.php?media=migratedattachments:mmbasic_original:maxidash.zip)

MAXIDASH is a dashboard, and an IDE of sorts, for the (colour) maximite.

MAXIDASH is a MMBASIC 4 program that runs on the MM to experiment with an MM and to build event-driven programs. You can interactively control pins/ports and enter values and formulas for pins, pretty much like you would enter values and formulas into a spreadsheet. The formulas can be saved and exported to a stand-alone .BAS program.

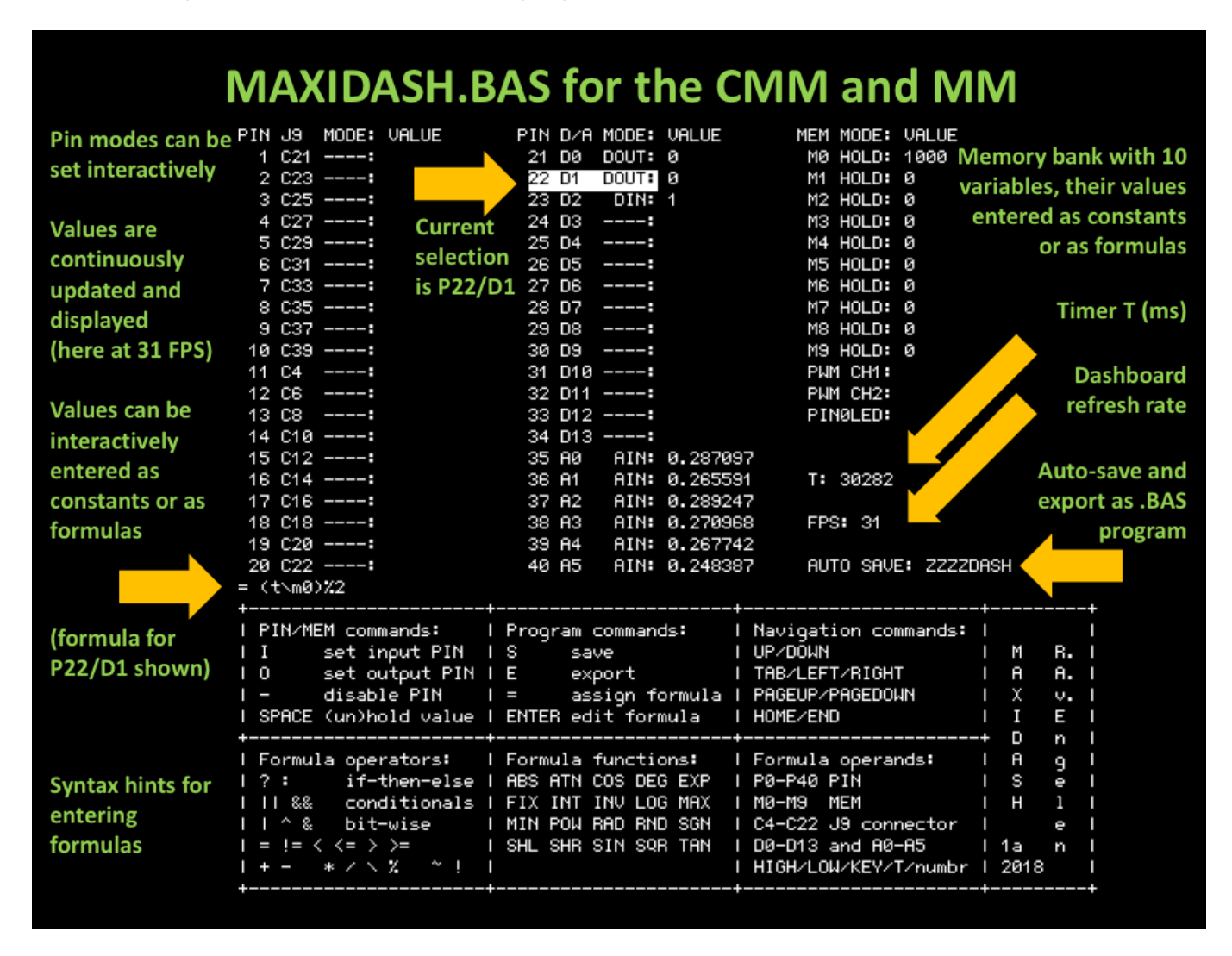

The export feature currently saves the exported program as a .DSH file which is still an MMBASIC program, since the program itself saves as a .BAS file using the specified file name (ZZZZDASH by default). I'm currently using CHAIN to extend the program when formulas are entered by the user, but perhaps LIBRARY LOAD can be used instead to speed this up in the future.

Download MAXIDASH by selecting the attachments (upper right corner).

MAXIDASH is easy to use and can be easily extended by adding new functions you want to use in formulas, by extending the functions\$ string in MAXIDASH.BAS and BASEDASH.BAS. For example, to add support for DS18B20(n), add "1:DS18B20," to functions\$, where 1 means one argument is required.

Below are simple MAXIDASH examples. These simple examples should give you a very basic idea how

Last update: 2024/01/19 09:30 mmbasic:maxidash\_dashboard\_and\_ide http://fruitoftheshed.com/wiki/doku.php?id=mmbasic:maxidash\_dashboard\_and\_ide

MAXIDASH is programmed. The first is just a simple blinking LED (pin0 is switched each second using the timer value specified as T):

 $PINOLED = (T\1000) % 2$ 

The second example lights the LED when the voltage on A0 drops below 1.5V. First select A0 then change its mode to AIN by typing 'I' and use the following formula for PIN0LED:

 $PIN0LED = A0 < 1.5$ 

The third example runs 8 LEDs on D0-D7 as a continuous wave of 4 LEDs lit up:

 $MO = 1000$  $M1 = 125$  $M2 = 500$  $D0 = t$  % m $0 < m2$  $D1 = (t+m1)$  % m $0 < m2$  $D2 = (t+2*m1)$  % m $0 < m2$  $D3 = (t+3*m1)$  % m $0 < m2$  $D4 = (t+4*m1)$  % m $0 < m2$  $D5 = (t+5*m1)$  % m $0 < m2$  $D6 = (t+6*m1)$  % m $0 < m2$  $D7 = (t+7*m1)$  % m $0 < m2$ 

The variables M0, M1 and M2 can be interactively changed in MAXIDASH to influence the pattern, or you can create formulas for M0-M2 based on the timer value (t) or a key press (key) value, e.g. M2=key?10\*key:M2 will set M2 to the ASCII value times 10 when a key is pressed.

For example, the following simple example sets D0 to 0 when key '0' is pressed and to 1 when key '1' is pressed, and toggles D1 and D2 with the 'a' and b' keys, respectively:

D0 = key=48 ? 0 : key=49 ? 1 : D0  $D1 = \text{key}=97$  $D2 = \text{key}=98$ 

Now, when you connect a 74HC595 shift register pin DS to D0, pin ST\_CP to D1 and SH\_CP to D2 you can now interactively control the shift register from the keyboard! Just type '0'/'1' to set bit value, shift one bit in with key 'a' and latch with key 'b'. Export the program as ZZZZDASH.DSH (or rename) and you can run ZZZZDASH.DSH as a fast standalone program or integrate it in a project.

It is also easy to shift values into the 74HC595 using a counter M2 of the "memory bank" that is initially set to M1=16 (for 16 half cycles) and to let M3 shift a bit into the register each cycle, starting with the initial value of M0. M0 is the value we want to shift in, for example &haa:

 $MO = \delta haa$  $M1 = 16$ M2 = M1 ? M1 : M2 ? M2-1 : 0 M3 = M1 ? M0 : M2%2 ? M3 : SHR(M3, 1) The 74HC595 shift register pin DS connects to D0, pin ST\_CP to D1 and SH\_CP to D2:

 $D0 = M3\frac{8}{2}$ D1 = M1 ? 0 : M2 ? M2%2 : 0  $D2 = \text{key}=98$ 

When you interactively set M1 to 0 then the M2 counter will count down, triggering D1 to flip each cycle, and triggering M3 to shift from low to high bits into the register via D0. Then press 'b' on the keyboard to move the value to the register's memory. Alternatively, assign

 $D2 = M2=0$ 

to rise the SH\_CP edge after the bits shifted in.

From: <http://fruitoftheshed.com/wiki/> - **FotS**

Permanent link: **[http://fruitoftheshed.com/wiki/doku.php?id=mmbasic:maxidash\\_dashboard\\_and\\_ide](http://fruitoftheshed.com/wiki/doku.php?id=mmbasic:maxidash_dashboard_and_ide)**

Last update: **2024/01/19 09:30**

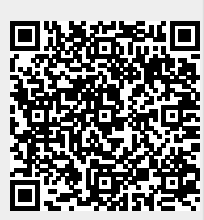